channel 0: open failed: administratively prohibited: open failed 379 admin June 20, 2022 [Common Errors & Troubleshooting](https://www.ezeelogin.com/kb/category/common-errors-troubleshooting/4/) 25881

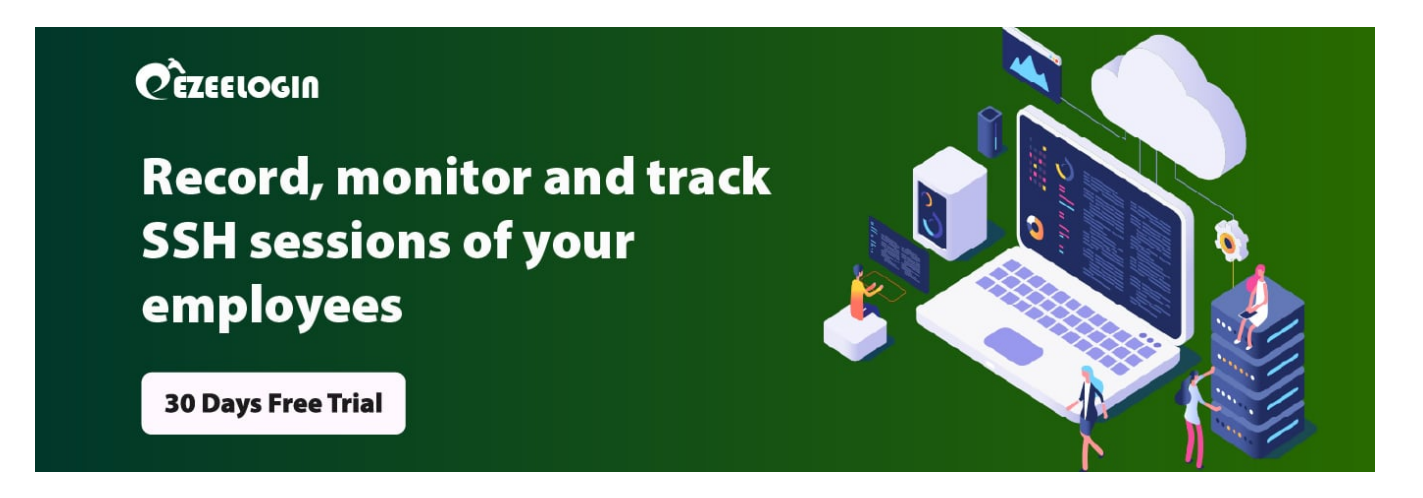

On trying to SSH using the command , the following errors are thrown in the command line

Solution: It is because AllowTCPForwarding is set to "No" /etc/sshd/sshd\_config in jumphost for security reasons. This is a recommended security setting.

Online URL:

[https://www.ezeelogin.com/kb/article/channel-0-open-failed-administratively-prohibited-open](https://www.ezeelogin.com/kb/article/channel-0-open-failed-administratively-prohibited-open-failed-379.html)[failed-379.html](https://www.ezeelogin.com/kb/article/channel-0-open-failed-administratively-prohibited-open-failed-379.html)